# HP Service Manager

## for supported Windows® and UNIX® operating systems

# Release Notes

## Software version: 9.31.1008 Patch 1/ December 2012 (Updated June 21, 2013)

This document provides an overview of the changes made to HP Service Manager for the 9.31.1008 Patch 1 release. It contains important information not included in the manuals or online help.

### **Patch Release Strategy Change for Service Manager 9.3x**

Over the last few years we have consistently received feedback from our customers that, while Service Manager is a great feature-rich product, a number of quality issues remain. We are pleased to announce that we have released just as many Service Manager patches over the last year as in the past, but with the following significant differences:

- After only three quarters of 2012, we have already fixed 50% more defects in those patches than in the entire of the last year.
- Over 60% of these fixed defects were on Service Manager 9.3x. We have dramatically enhanced our testing procedures for SM 9.30 to find more defects than ever before. This has enabled us to proactively fix these defects before customers can report them.
- We are not only fixing platform defects, but also releasing improvements to the applications, the documentation and the upgrade process.

Initial customer feedback indicates that our new strategy is working. However, we know that fixing defects is not enough to keep Service Manager ahead of our competitors. Our customers also want us to make smaller enhancements to the product to improve usability and supportability at a far more rapid pace. To that end, we are changing the patch release model for Service Manager 9.3x:

- We plan on creating a 9.3x minor-minor patch release (for example, SM 9.31, 9.32, and so on) every 6 to 9 months. These minor-minor releases will contain enhancements to functionality and new features.
- Once a new minor-minor patch is released, the build patches (for example, 9.30p5) on the previous release will stop. After the SM9.31 release, there will be no further patches on SM9.30.
- We will continue to release build patches (for example, 9.31p1) on a regular basis between minor-minor patch releases.
- Minor-minor patches can be adopted component by component. For example, if you only need the platform updates, you do not need to do an applications upgrade. When the release is posted on HP Software Support Online (SSO) portal, the components will be structured so that you can download only the parts you require. The release notes will clearly indicate any dependencies if they exist.

There is no change in release strategy for older versions of Service Manager, such as SM9.21 and 7.11.

We hope this release strategy will meet your needs for a continued high-quality Service Manager on-premise product.

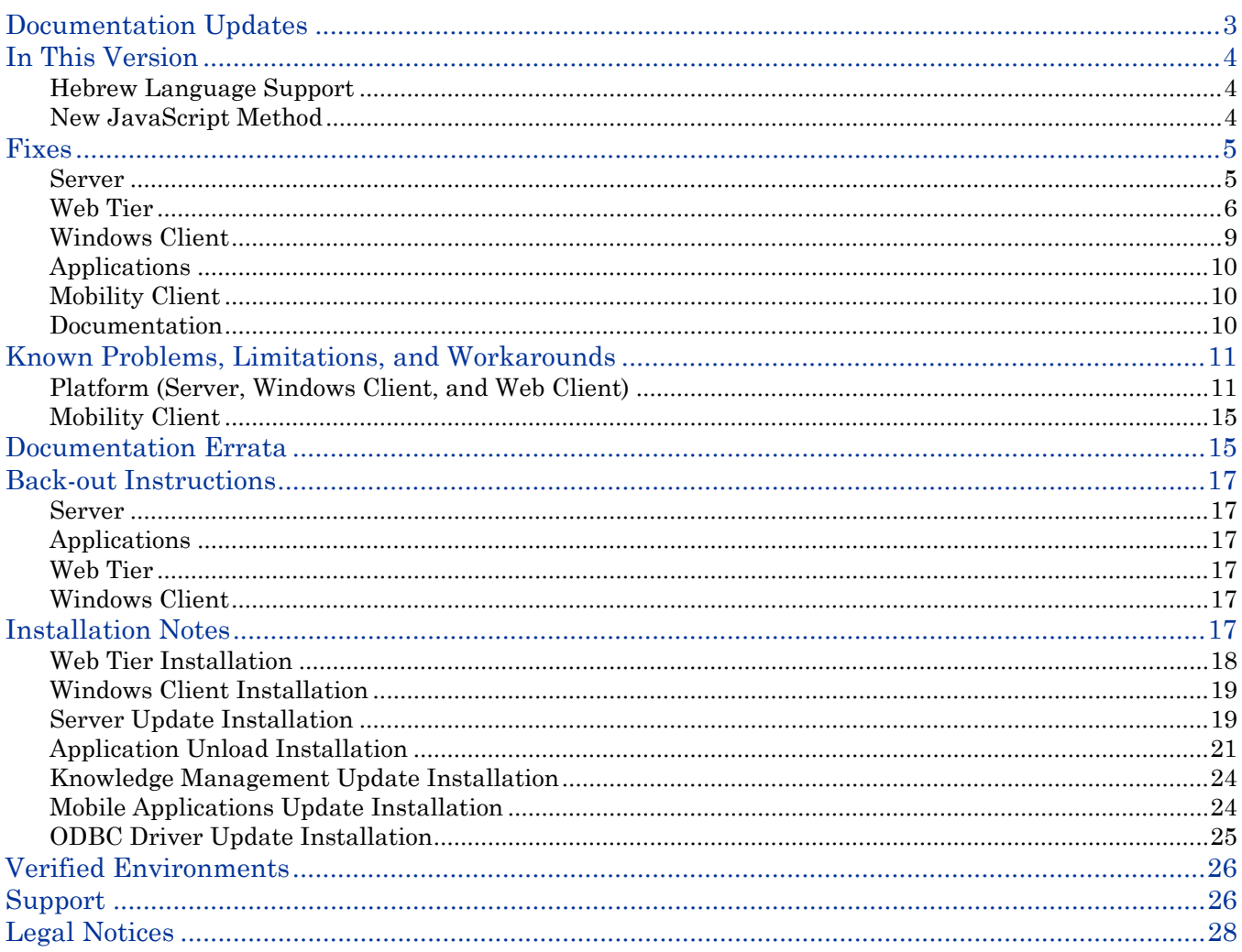

# <span id="page-2-0"></span>Documentation Updates

The first page of this release notes document contains the following identifying information:

- Version number, which indicates the software version.
- Publish date, which changes each time the document is updated.

To check for recent updates or to verify that you are using the most recent edition, visit the following URL:

<http://h20230.www2.hp.com/selfsolve/manuals>

This site requires that you register for an HP Passport and sign-in. To register for an HP Passport ID, go to:

<http://h20229.www2.hp.com/passport-registration.html>

Or click the **New users - please register** link on the HP Passport login page.

You will also receive updated or new editions if you subscribe to the appropriate product support service. Contact your HP sales representative for details.

**Note:** To view files in PDF format (\*.pdf), Adobe Acrobat Reader must be installed on your system. To download Adobe Acrobat Reader, go to the following web site: <http://www.adobe.com/>

# <span id="page-3-0"></span>In This Version

## <span id="page-3-1"></span>Hebrew Language Support

The SM9.31 Windows and web clients provide Hebrew language support, but cannot provide correct right-toleft display for text strings with mixed Hebrew and English characters. The SM9.31p1 (or later) web client includes a number of important fixes for Hebrew language support, and is therefore strongly recommended.

For more information, see the *Service Manager 9.30 Hebrew Language Pack Release Notes*, available from the HP Software Manuals Site at [http://h20230.www2.hp.com/selfsolve/manuals.](http://h20230.www2.hp.com/selfsolve/manuals)

### <span id="page-3-2"></span>New JavaScript Method

This release adds the following JavaScript method.

#### JavaScript method: SCFile.setBinary()

This method saves binary data to a field in a Service Manager file object.

#### **Syntax**

```
SCFile.setBinary (fieldName, binaryObj);
```
#### **Arguments**

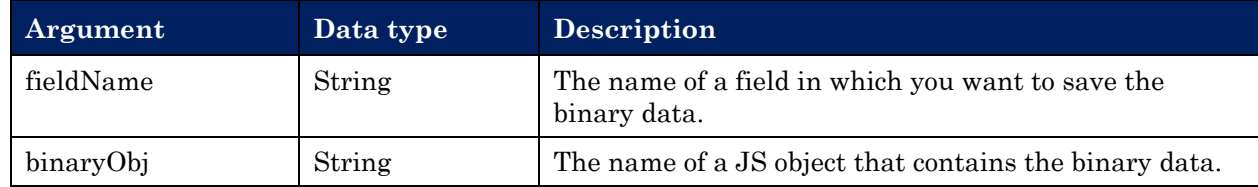

#### **Return values**

RC\_SUCCESS or one of the other global return code values. The method returns RC\_SUCCESS if the method successfully saves binary data to a Service Manager file object or returns one of the error global return code values if the method cannot save binary data to a Service Manager file object.

#### **Example**

```
var rc;
var f = new SCFile("contacts");
rc = f.doSelect('contact.name#"AARON"');
var attachmentObj = f.getAttachments();
var b = new SCFile("blob1");
b.name = attachmentObj[0].name;b.setBinary ("data",attachmentObj[0].value );
rc = b.docSave()
```

```
See QCCR1E79400.
```
# <span id="page-4-0"></span>Fixes

This software release includes the following fixes.

## <span id="page-4-1"></span>Server

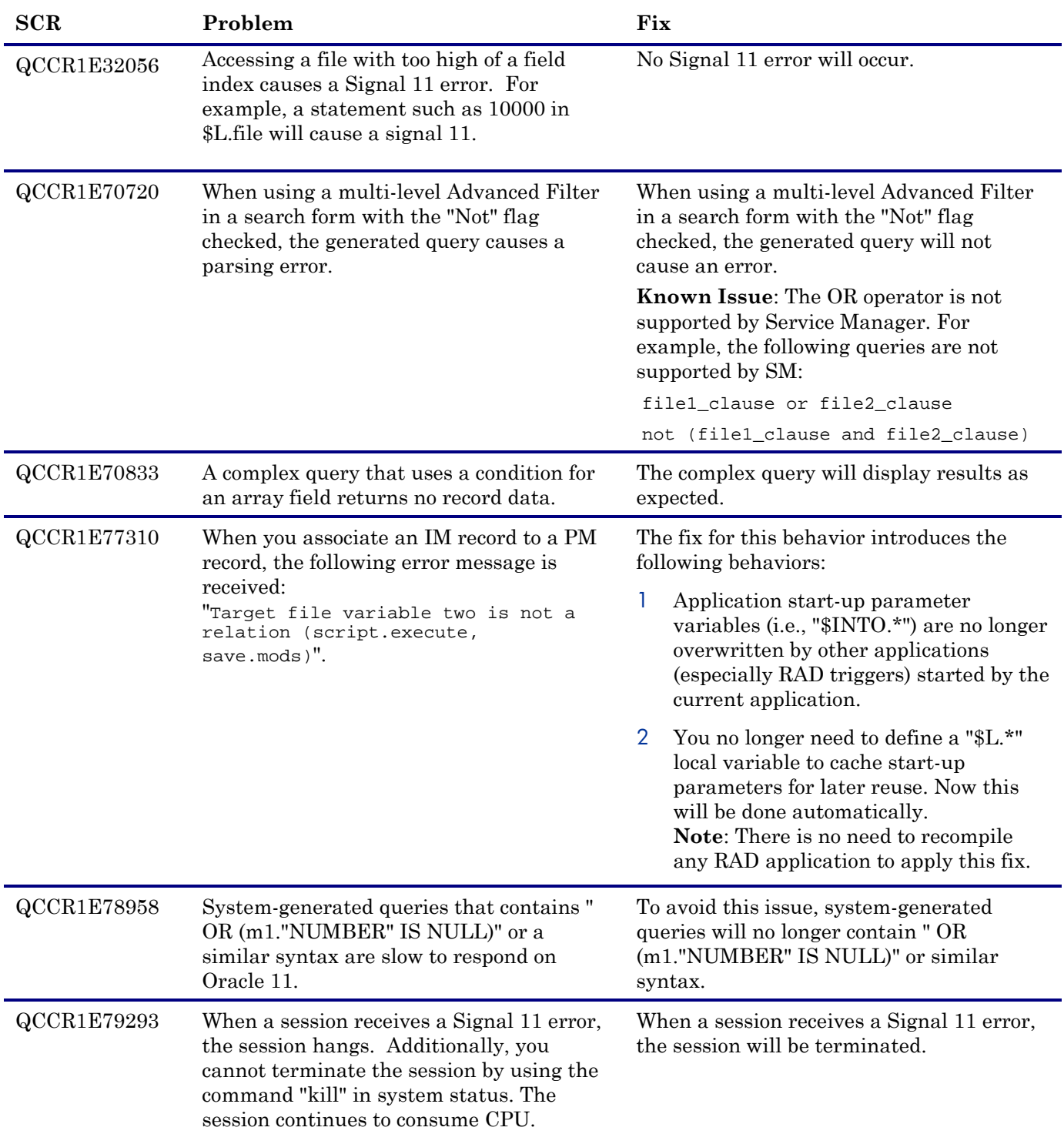

<span id="page-5-1"></span>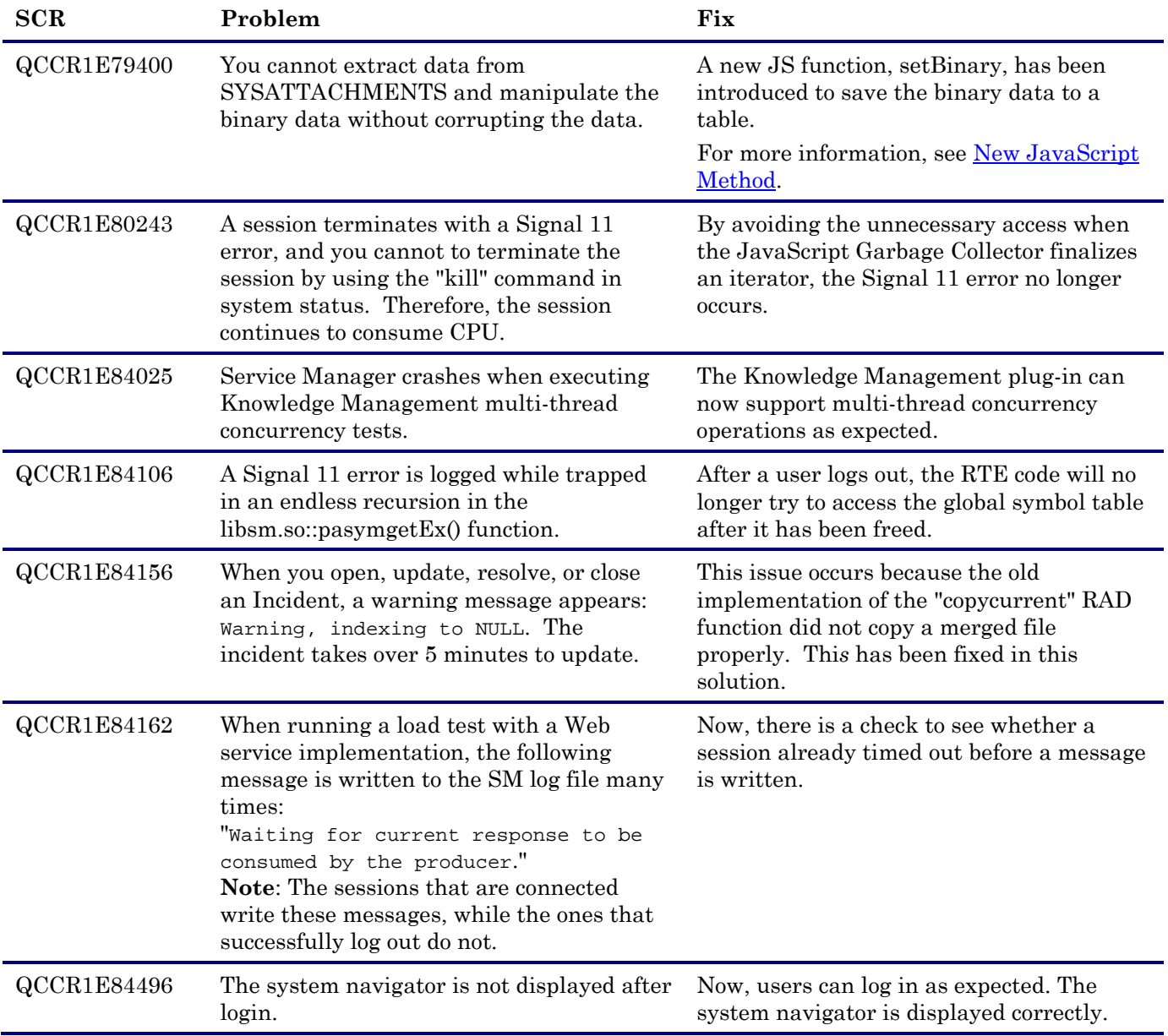

# <span id="page-5-0"></span>Web Tier

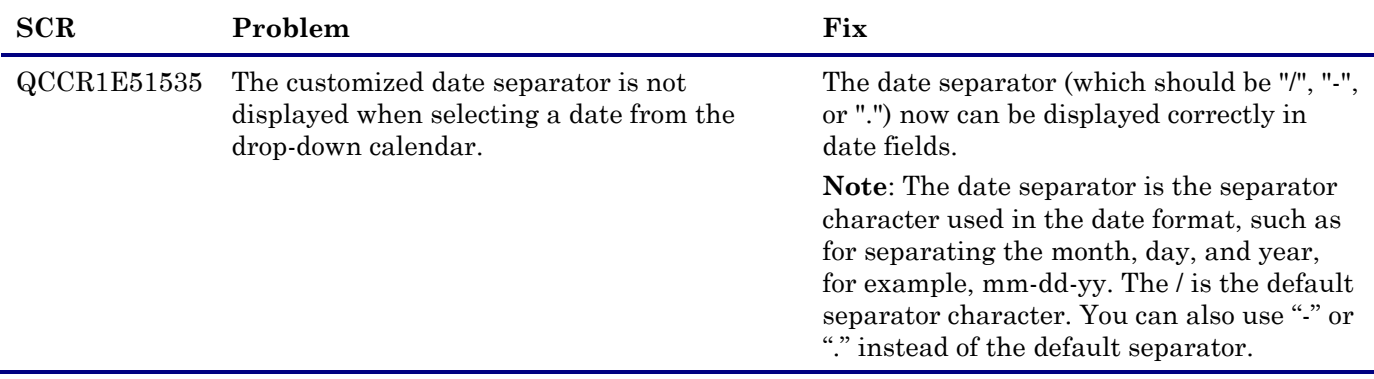

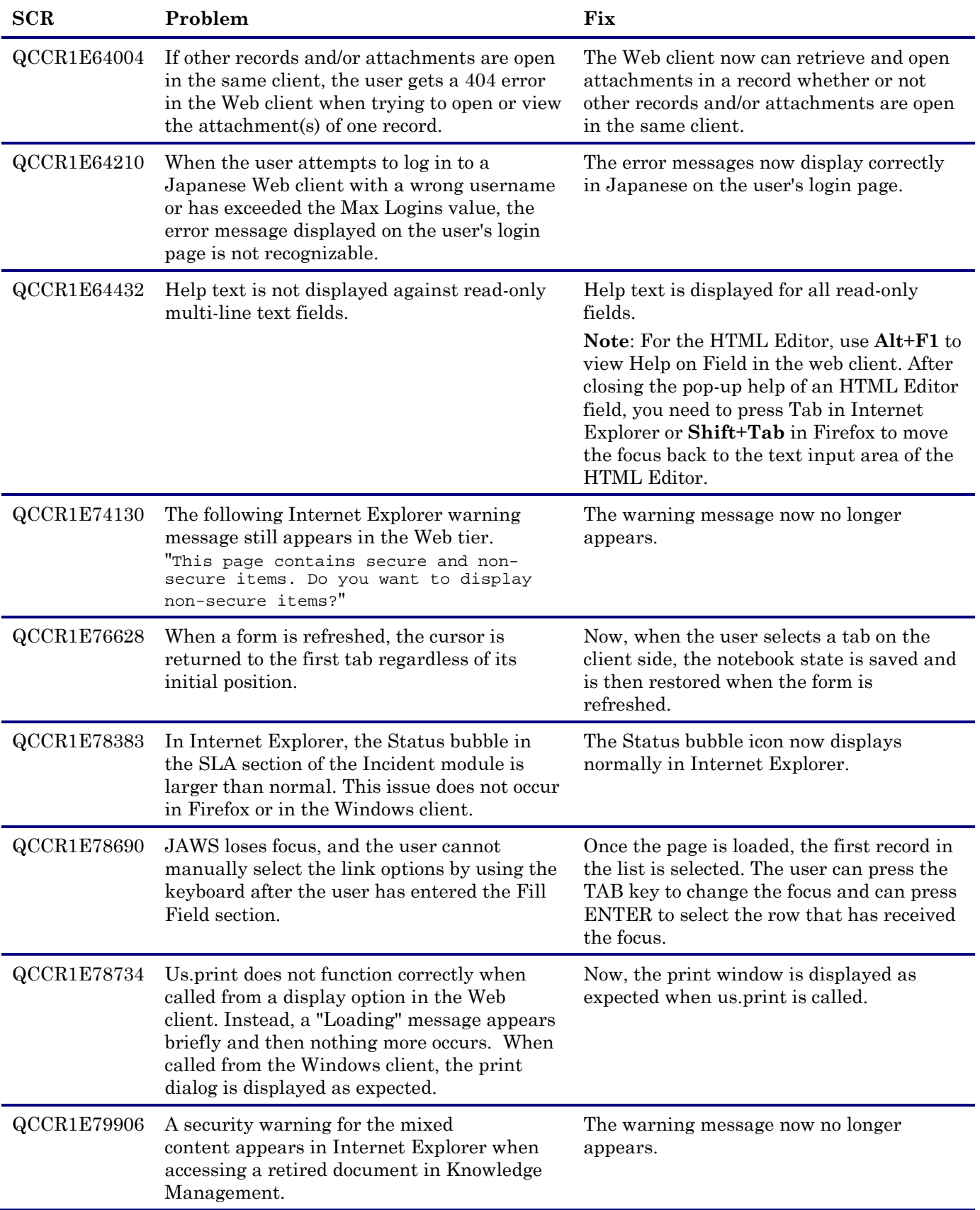

![](_page_7_Picture_214.jpeg)

![](_page_8_Picture_205.jpeg)

# <span id="page-8-0"></span>Windows Client

![](_page_8_Picture_206.jpeg)

# <span id="page-9-0"></span>Applications

<span id="page-9-3"></span>![](_page_9_Picture_187.jpeg)

# <span id="page-9-1"></span>Mobility Client

![](_page_9_Picture_188.jpeg)

## <span id="page-9-2"></span>**Documentation**

![](_page_9_Picture_189.jpeg)

# <span id="page-10-0"></span>Known Problems, Limitations, and Workarounds

This software release has the following known issues and limitations.

**Note**: The following is a cumulative list of known issues and limitations in the Service Manager 9.31p1 server, Windows and web clients, and the Mobility client. It includes those that already exist in previous releases (Service Manager 9.30 GA and patches, and 9.31).

## <span id="page-10-1"></span>Platform (Server, Windows Client, and Web Client)

![](_page_10_Picture_281.jpeg)

![](_page_11_Picture_111.jpeg)

![](_page_12_Picture_51.jpeg)

![](_page_13_Picture_248.jpeg)

![](_page_14_Picture_206.jpeg)

# <span id="page-14-0"></span>Mobility Client

![](_page_14_Picture_207.jpeg)

# <span id="page-14-1"></span>Documentation Errata

The following items are listed incorrectly in the SM9.31 documentation.

#### Web parameter AppServerEncoding should be removed

![](_page_15_Picture_137.jpeg)

#### JavaScript method SCFile.getBinary() is incorrectly documented

![](_page_15_Picture_138.jpeg)

CORRECTION: See the following for the correct documentation:

### JavaScript method: SCFile.getBinary()

This JavaScript method returns the binary representation of a field in a Service Manager file object.

#### **Syntax**

SCFile.getBinary (*fieldName*);

#### **Arguments**

![](_page_15_Picture_139.jpeg)

#### **Return values**

The method returns a JS object that contains the binary data of the field.

#### **Example**

```
var bb = new SCFile("bbtosysattachments");
var rc = bb.doSelect("true");
var attachmentObj= new Attachment();
attachmentObj.value = bb.getBinary("att_attachment")
attachmentObj.name = bb.att filename;
attachmentObj.type = "excel";
```
# <span id="page-16-0"></span>Back-out Instructions

If you want to restore your Service Manager system to its original state after installing Service Manager 9.31, follow these guidelines.

## <span id="page-16-1"></span>Server

Before applying the server patch, make a backup of the server installation folder. For example, C:\Program Files\HP\Service Manager 9.30\Server.

To roll back your server to its original state, remove the existing server installation folder and copy the old one back.

## <span id="page-16-2"></span>**Applications**

Before loading an unload file, perform the following steps to make a backup of the files to be modified by the unload file:

- 1 Go to **Database Manager**, select **Import/Load** from **More** or the More Actions menu, and browse to the unload file.
- 2 Click **List Contents** on the menu bar, to view a list of files that have been updated in this unload.
- 3 Go to **Tailoring** > **RAD Editor**, search for the files you got in step 2, and click **More** > **Export/Unload**.
- 4 In the popup window, specify your backup upload file path/name, and click **Unload Appl**. **Note**: Make sure that **Append to file** is selected.

## <span id="page-16-3"></span>Web Tier

Before deploying the new web tier, back up your web.xml file, application-context.xml, splash screen, style sheets, and any other customizations you made, including your webtier-9.30.war (webtier-ear-9.30.ear) file.

To roll back to the old web tier:

- 1 Delete or uninstall the existing web tier.
- 2 Redeploy the old web tier.
- 3 Restore your old customizations.

## <span id="page-16-4"></span>Windows Client

<span id="page-16-5"></span>You can only uninstall the new Windows client, and then reinstall the old version.

# Installation Notes

**Digital signature notice**

HP signs Windows executable files with a digital signature. Since SM 9.30.p3, this process has been updated to use a new VeriSign root certificate. On a Windows system that does not have the new VeriSign root or intermediate certificate installed, when the user right-clicks the file and then goes to **Properties** > **Digital Signatures** > **Details**, a verification error will display: "The certificate in this signature cannot be verified."

![](_page_17_Picture_124.jpeg)

To resolve this issue, either enable Windows Update or download and install the G5 Root certificate as documented at: [https://knowledge.verisign.com/support/ssl-certificates](https://knowledge.verisign.com/support/ssl-certificates-support/index?page=content&actp=CROSSLINK&id=SO19140)[support/index?page=content&actp=CROSSLINK&id=SO19140](https://knowledge.verisign.com/support/ssl-certificates-support/index?page=content&actp=CROSSLINK&id=SO19140)

## <span id="page-17-0"></span>Web Tier Installation

The Web Tier update consists of a compressed file,  $\text{cm}9.31.1008 - P1$  Web Tier.zip. The specific upgrade process depends on your particular Web application server, but follows the same steps as deploying a new installation.

The Service Manager Web Tier contains a J2EE-compliant web application that runs on your web application server. Each web application server has its own method of deploying web applications. See your web application server documentation for specific instructions on deploying a web application.

The upgrade does not automatically save your Web Tier customizations. To keep your changes, you must save your customized files and replace the new version of these files with your customized version. For more information, refer to the *Service Manager Interactive Installation Guide*.

**Note on Tomcat 7.0**: If you plan to deploy the web tier on Tomcat 7.0 using the Tomcat Manager, be sure to set the max-file-size and max-request-size parameters (default: 52428800) in the <Tomcat 7.0\_Home>webapps\manager\WEB-INF\web.xml to an appropriate value greater than the web tier .war file size; otherwise the deployment request will be rejected because the web tier .war file exceeds the default maximum values. This restriction does not exist in Tomcat 6.0.

1 Back up your **web.xml** file, **application-context.xml** file, splash screen, style sheets, and any other customizations you made, including your webtier-x.xx.war (webtier-ear-x.xx.ear) file.

- 2 Delete or uninstall the existing .war or .ear file.
- 3 Deploy the new webtier-9.31.war (webtier-ear-9.31.ear)) file by following the instructions in the Service Manager 9.30 Interactive Installation Guide.

**Note:** HP recommends that you deploy with a unique context root, for example /webtier-9.31.1008.

- 4 Use a diff utility to compare the new Web tier's web.xml file against your backed-up version to ensure that any new parameters are properly merged into the files used in your final deployment. Do this for **application-context.xml** as well as any other files you may have customized (such as style sheets and splash screens).
- 5 Make any new customizations necessary for your deployment.
- 6 Restart the Application server. **Note:** Before accessing the new Web Tier, HP recommends that all users empty their browser cache.

## <span id="page-18-0"></span>Windows Client Installation

The Windows client update consists of a compressed file,  $\text{sm9}.31.1008-P1$  Windows Client.zip, which contains the executable installation files.

To install the Windows client update:

- 1 Stop the Service Manager Windows client.
- 2 Uninstall the Service Manager Windows client. (Your connection and personalized settings are retained.)
- 3 Run setup.exe and install the client by following the instructions in the Service Manager 9.30 Interactive Installation guide.
- 4 Check the version in **Help > About Service Manager Client**. The client should be Release: 9.31.1008.

### <span id="page-18-1"></span>Server Update Installation

The server update for your operating system (OS) consists of a compressed file, sm9.31.1008- P1\_<OS>.zip

(or .tar), which contains the Service Manager server files. These files add to or replace the files in the [SM Server Root]\ ([SM Server Root]/) RUN, irlang, legacyintegration, and platform\_unloads directories.

**Note**: If you have a horizontally scaled system, you must upgrade all server instances.

### Upgrade Paths

This server patch must be applied on top of one of the following versions/patch levels of the SM server:

- SM9.30 GA
- SM9.30 Patch/Hotfix
- SM9.31

The following server upgrade paths are recommended:

• New customers: Install the SM9.30 GA server, and then directly apply the latest 9.31 server patch;

- Existing SC6.2, SM7.11 and 9.21 customers: Uninstall the old server, install the SM9.30 GA server, and then apply the latest 9.31 server patch;
- Existing SM9.30 and 9.31 customers: Apply the latest 9.31 server patch.

For installation instructions of the SM9.30 GA server, see the *Service Manager 9.30 Interactive Installation Guide*, which is available from the HP Software Manuals Site: http://h20230.www2.hp.com/selfsolve/manuals

For installation instructions of the server patch, see the following.

### Server Patch Installation Steps

**Important**: This server update will upgrade the embedded Tomcat to version 6.0.35. It will also update the schemastub.xml file (\RUN\km\styles\schemastub.xml), which contains changes required for the KM Solr search engine. In addition, your server's lwssofmconf.xml file will also be updated.

To install the Server update**:**

- 1 Stop all Service Manager clients.
- 2 Stop the Service Manager server.
- 3 Make a backup of the RUN directory.
- 4 Delete the RUN/tomcat directory. Tomcat in this directory will be upgraded to version 6.0.35 when you extract the server files later.
- 5 Delete the RUN/lib directory.
- 6 Extract the compressed files for your operating system into the main Service Manager directory on the server. The default path is: C:\Program Files\HP\Service Manager 9.30\Server.
- 7 For UNIX servers, set the file permissions for all Service Manager files to 755.
- 8 If you have made any customizations/changes to the original RUN/tomcat folder, restore them in the new RUN/tomcat folder.
- 9 Your server's old lwssofmconf.xml file has been overwritten. If you have configured LW-SSO in the old file, merge the parameter settings in the old file from your backup of the RUN directory into the new lwssofmconf.xml file.
- 10 If you were running a server earlier than version 9.31, your old schemastub.xml file (in the *<SM\_Server\_Home>*\RUN\km\styles\ directory) has been updated to a new version. If you want to use the new KM Solr search engine features, follow the steps described in the Solr Search Engine Update Installation section; otherwise, copy your old schemastub.xml file back.

**Note**: The schemastub.xml file is same with the one released with SM9.31.

11 Make sure the server is stopped, and run the "sm -unlockdatabase" command.

The purpose of this step is to prevent stale license information from being kept in the system. In a scaling implementation, you can run this command from any one of your servers.

**Note**: This step is required the first time you upgrade to 9.30p4 or later; it is also required whenever you change the server's IP address after your upgrade to 9.30p4 or later.

- 12 Restart the Service Manager server.
- 13 Restart the Service Manager clients.
- 14 Check the version in **Help > About Service Manager Server**. The server should be Release: 9.31.1008.

## <span id="page-20-0"></span>Application Unload Installation

**Important**: Unlike in Service Manager 9.30 patch 5 or earlier, all unload files in the server's **platform\_unloads** directory in this release have been already merged into the Service Manager 9.31 applications. These files are provided just in case you do not plan to upgrade to applications 9.31 while still want to take advantage of the relevant new features/fixes.

When you extract  $\text{sm9.31.1008-P1}$  < OS>. zip (or . tar), the unload files included in this release are added to your [SM Server Root]\platform\_unloads ([SM Server Root]/platform\_unloads) directory.

An unload file is provided when a platform fix (in most cases, a server fix) in a platform patch also requires an applications change to resolve an issue. Unload files introduced in earlier patches are also included in each cumulative patch release. If you have not already applied them for a previous patch, you should also apply those that are intended for your applications version. For more details about these applications updates, see the Release Notes for those patches.

**Note**: Unload files should be installed in their patch order. That is, those introduced in patch 1 should be applied first, then those introduced in patch 2, and so on. However, unload files introduced in the same patch normally can be installed in a random order (there might be occasional exceptions).

### Unload File Naming Convention

The unload files use the following naming convention: <CR\_ID>\_SMxxxPxx\_SMxxx.unl, where:

- $\leq$ CR ID $\geq$ : The identification number of the applications defect that the unload file fixes. For example, QCCR1E12345. Note that this is always the number of the parent CR of a CR family (if any).
- SMxxxPxx: The minimum Service Manager patch level that requires the unload file. For example, SM921P2, which means the unload file comes with the server updates in Service Manager 9.21 patch 2 and should be used for patch 2 or later.

**Note**: Sometimes this portion contains an additional hot fix number, for example, SM711P16HF8. This example means the unload file is intended for Service Manager 7.11 patch 16 Hot Fix 8 or later.

• SMxxx: The Service Manager applications version that requires the unload file. For example, SM711, which means the unload file is intended only for Service Manager applications version 7.11.

**Note**: If the applications version suffix is omitted, the unload file is then intended for all applications versions compatible with the server version, unless otherwise specified. For example, QCCR1Exxxx\_SM930P4.unl is intended for applications versions 7.11, 9.20, and 9.30 (which are compatible with Service Manager server 9.30), unless otherwise specified in the unload file description. For information on the applicable applications versions for each unload file included in the current patch, see [Unload Files Included in the Current Patch.](#page-20-1)

### <span id="page-20-1"></span>Unload Files Included in the Current Patch

The following are unload files included in the current patch release.

![](_page_21_Picture_255.jpeg)

![](_page_22_Picture_254.jpeg)

To load an unload file:

1 Select either client or server-side unload, depending on the location of the unload files.

a From the Windows client, go to **Window > Preferences > HP Service Manager**.

- b Flag **Client-Side Load/Unload** if the files are on the client machine, and clear the flag if they are on the server.
- c Restart the Windows client if you changed the setting.
- 2 Open **Tailoring** > **Database Manager**.
- 3 Right-click the form or open the options menu and select **Import/Load**.
- 4 Fill in the following fields.

![](_page_23_Picture_193.jpeg)

**Note:** You can view the contents of an unload file before importing it by clicking **List Contents**.

#### 5 Click **Load FG**.

## <span id="page-23-0"></span>Knowledge Management Update Installation

**Note**: The Knowledge Management package in this release is the same with the SM9.31 KM package, except that the QCCR1E67750\_SM930P5\_SM930.unl file has been replaced with QCCR1E67750\_SM930P4\_SM930.unl to solve the problem described in [QCCR1E84323.](#page-9-3)

### KM Search Engine Update Installation

Follow the same steps as described in the KM Solr Search Engine Update Installation section in the SM9.31 Release Notes, but load QCCR1E67750\_SM930P4\_SM930.unl instead of QCCR1E67750\_SM930P5\_SM930.unl.

**Note**: If you have already installed the SM9.31 KM package, you only need to load QCCR1E67750\_SM930P4\_SM930.unl shipped with this release.

#### KM Import Utility Installation

**Note**: The km-import-9.31.zip file included in this release in same with the Import Utility .zip file in the SM9.30p4, SM9.30p5, and SM9.31 releases.

Extract km-import-9.31.zip in the Knowledge Management package to a local drive. For detailed instructions on the use of the import utility, see the README file packaged in this .zip file.

## <span id="page-23-1"></span>Mobile Applications Update Installation

The Mobile Applications package (sm9.31.1008-P1\_Mobility.zip) contains an updated version of the mobileItsmWebApp.war file that includes several fixes.

To install the Mobile Applications update:

1 Install Service Manager Mobile Applications version 1.0 shipped with the Service Manager 9.30 DVD, if you have not already done so. For detailed instructions, see the *HP Service Manager 9.31 Mobile Applications User Guide*.

- 2 Make sure that the Apache Tomcat SMmobility Windows service or the Mobile Applications Tomcat server is stopped.
- 3 If you have already configured Mobile Applications version 1.0 on your system before installing this patch, make a backup of the following folder by renaming it: <SM\_Mobility>\Tomcat\webapps\mobileItsmWebApp

For example, rename it to **mobileItsmWebApp** old.

- 4 Copy the mobileItsmWebApp.war file packaged in the sm9.31.1008-P1\_Mobility.zip file to the following folder to overwrite the old file: <SM\_Mobility>\Tomcat\webapps\
- 5 If you have already configured Mobile Applications before installing this patch, restore your customizations by copying your old AppConfig.groovy and CustomConfig.groovy files back to overwrite the configuration files in the new mobileItsmWebApp.war file.

**Note**: Unlike in SM9.31, in this release you no longer need to manually add the **itsm.PageMaxRecords=10** parameter to the end of the CustomConfig.groovy file. Out-of-the-box, this parameter is present and set to 10. You can change this setting if you want. This parameter defines the maximum number of records that can be displayed on each page of the following types of lists:

— Home page: the Incident (Awaiting My Approval, and Assigned to My Groups), and Change (Awaiting My Approval, and Assigned to My Groups) lists

- Incident Detail page: Status, Activities, Assignee, and Group lists
- Change Detail page: Activities, Group, Approvals, and Tasks lists
- 6 If needed, in the restored CustomConfig.groovy file, continue to configure language and dateFormat settings (supported only in this Mobility patch). For details, see the SM9.31 Mobile Applications user guide.
- 7 If you have not yet configured Mobile Applications before installing this patch, configure the Mobile Applications by following the instructions in the SM9.31 Mobile Applications user guide. In this case, you use the new CustomConfig.groovy file, which already contains the **itsm.PageMaxRecords** parameter.
- 8 In <SM\_Mobility>\Tomcat\conf\server.xml, add the **URIEncoding="UTF-8"** attribute for the HTTP connector as shown below:

```
<Connector port="8080" protocol="HTTP/1.1" 
                connectionTimeout="120000" 
                redirectPort="8443" URIEncoding="UTF-8" />
```
9 Start the Apache Tomcat SMmobility Windows service or start the Mobile Applications Tomcat server. The following new folder is created: <SM\_Mobility>\Tomcat\webapps\mobileItsmWebApp

## <span id="page-24-0"></span>ODBC Driver Update Installation

**Note:** This release does not contain the ODBC .zip file that has been shipped with the SM9.30p4, SM930p5, and SM931 releases.

You can download the zip file from http://support.openview.hp.com/selfsolve/document/KM00207925.

The ODBC Driver update contains the following updated files:

- Scodbc32.dll
- sci18n.dll
- sccl32.dll

To install the ODBC Driver update:

- 1 Extract the files to your ODBC Driver installation folder, for example: C:\Program Files\Peregrine Systems\ServiceCenter 6.2\ODBC Driver.
- <span id="page-25-0"></span>2 When prompted, replace the three old DLL files with the new ones.

# Verified Environments

The Support Matrix lists supported versions of operating systems, browsers, HP Software products, and other compatibility and support information.

To access the Support Matrix:

- 1 Use a browser to navigate to the Software Support Online (SSO) web page: [http://support.openview.hp.com/sc/support\\_matrices.jsp](http://support.openview.hp.com/sc/support_matrices.jsp)
- 2 Log on with your Customer ID and password or your HP Passport sign-in.
- <span id="page-25-1"></span>3 Navigate to the applicable information.

# Support

You can visit the HP Software support web site at:

www.hp.com/go/hpsoftwaresupport

This web site provides contact information and details about the products, services, and support that HP Software offers.

HP Software online software support provides customer self-solve capabilities. It provides a fast and efficient way to access interactive technical support tools needed to manage your business. As a valued support customer, you can benefit by using the support site to:

- Search for knowledge documents of interest
- Submit and track support cases and enhancement requests
- Download software patches
- Manage support contracts
- Look up HP support contacts
- Review information about available services
- Enter into discussions with other software customers
- Research and register for software training

Most of the support areas require that you register as an HP Passport user and sign in. Many also require an active support contract. To find more information about support access levels, go to the following URL:

[http://h20230.www2.hp.com/new\\_access\\_levels.jsp](http://h20230.www2.hp.com/new_access_levels.jsp)

To register for an HP Passport ID, go to the following URL:

<http://h20229.www2.hp.com/passport-registration.html>

# <span id="page-27-0"></span>Legal Notices

© Copyright 1994-2012 Hewlett-Packard Development Company, L.P.

Confidential computer software. Valid license from HP required for possession, use or copying. Consistent with FAR 12.211 and 12.212, Commercial Computer Software, Computer Software Documentation, and Technical Data for Commercial Items are licensed to the U.S. Government under vendor's standard commercial license.

The only warranties for HP products and services are set forth in the express warranty statements accompanying such products and services. Nothing herein should be construed as constituting an additional warranty. HP shall not be liable for technical or editorial errors or omissions contained herein.

The information contained herein is subject to change without notice.

This product includes cryptographic software written by Eric Young (eay@cryptsoft.com). This product includes software written by Tim Hudson (tjh@cryptsoft.com). Smack software copyright © Jive Software, 1998-2004. SVG Viewer, Mozilla JavaScript-C (SpiderMonkey), and Rhino software Copyright © 1998-2004 The Mozilla Organization. This product includes software developed by the OpenSSL Project for use in the OpenSSL toolkit. (http:// www.openssl.org). OpenSSL software copyright 1998-2005 The OpenSSL Project. All rights reserved. This project includes software developed by the MX4J project (http://mx4j.sourceforge.net). MX4J software copyright © 2001-2004 MX4J Team. All rights reserved. JFreeChart software © 2000-2004, Object Refinery Limited. All rights reserved. JDOM software copyright © 2000 Brett McLaughlin, Jason Hunter. All rights reserved. LDAP, OpenLDAP, and the Netscape Directory SDK Copyright © 1995-2004 Sun Microsystems, Inc. Japanese Morphological Analyzer © 2004 Basis Technology Corp. The Sentry Spelling-Checker Engine Copyright © 2000 Wintertree Software Inc. Spell Checker copyright © 1995-2004 Wintertree Software Inc. CoolMenu software copyright © 2001 Thomas Brattli. All rights reserved. Coroutine Software for Java owned by Neva Object Technology, Inc. and is protected by US and international copyright law. Crystal Reports Pro and Crystal RTE software © 2001 Crystal Decisions, Inc., All rights reserved. Eclipse software © Copyright 2000, 2004 IBM Corporation and others. All rights reserved. Copyright 2001-2004 Kiran Kaja and Robert A. van Engelen, Genivia Inc. All rights reserved. Xtree copyright 2004 Emil A. Eklund. This product includes software developed by the Indiana University Extreme! Lab (<http:// www.extreme.indiana.edu/>). Portions copyright © Daniel G. Hyans, 1998. cbg.editor Eclipse plugin copyright © 2002, Chris Grindstaff. Part of the software embedded in this product is gSOAP software. Portions created by gSOAP are copyright © 2001-2004 Robert A. van Engelen, Genivia Inc. All Rights Reserved. Copyright © 1991-2005 Unicode, Inc. All rights reserved. Distributed under the Terms of Use in http:// www.unicode.org/ copyright.html.

Java is a registered trademark of Oracle and/or its affiliates.

Microsoft® and Windows® are U.S. registered trademarks of Microsoft Corporation.

Oracle® is a registered US trademark of Oracle Corporation, Redwood City, California.

UNIX® is a registered trademark of The Open Group.

For a complete list of open source and third party acknowledgements, visit the HP Software Support Online web site and search for the product manual called HP Service Manager Open Source and Third Party License Agreements.